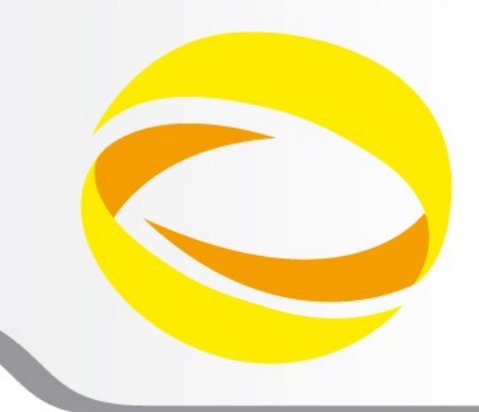

**22nd Summer School on PARALLEL COMPUTING** 

# Introduction to BGQ-FERMI

**m.cestari@cineca.it**

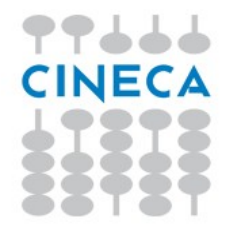

School

when logged you are in your **home** space. It is best suited for **programming** environment (compilation, small debugging sessions…) Space available: **50 GB** Environment variable: **\$HOME**

It is also available a **scratch** space. It is best suited for **production** environment (launch your jobs from there) Space available: UNLIMITED (FERMI) Environment variable: \$CINECA\_SCRATCH

"cindata" provides you info on your disk quotas

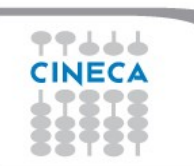

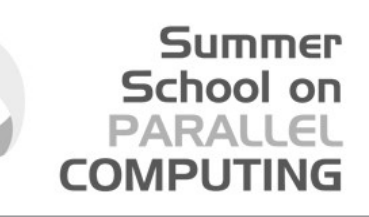

## Everything comes with a price:

- > saldo -b
	- Prints budget info of your username:
		- **validity range**
		- **consumed resources both on the local** cluster and on all clusters

Cost of a  $job =$ 

(allocated compute nodes)\*(16cores)\*(execution time)

Summer School on PARALLEL

CINECA's work environment is organized in modules, a set of installed tools and applications available for all users.

"loading" a module means setting some environment variables, like PATH, LD\_LIBRARY\_PATH, etc.

All the modules are organized in profiles

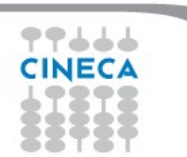

## MODULE PROFILES

## Summer School on

## • PROFILES

## >module av <profile\_name>

- **Profile/base (default):** contains the basics and well tested modules
- **Profile/front-end:** contains the modules compiled for front-end nodes
- **Profile/advanced:** contains the applicantion modules to be tested
- > module load <profile\_name>

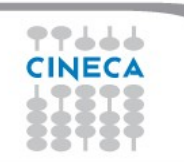

# APPLICATION MODULES

### List of applications

>module av

#### ------------ /cineca/prod/modulefiles/base/applications --------

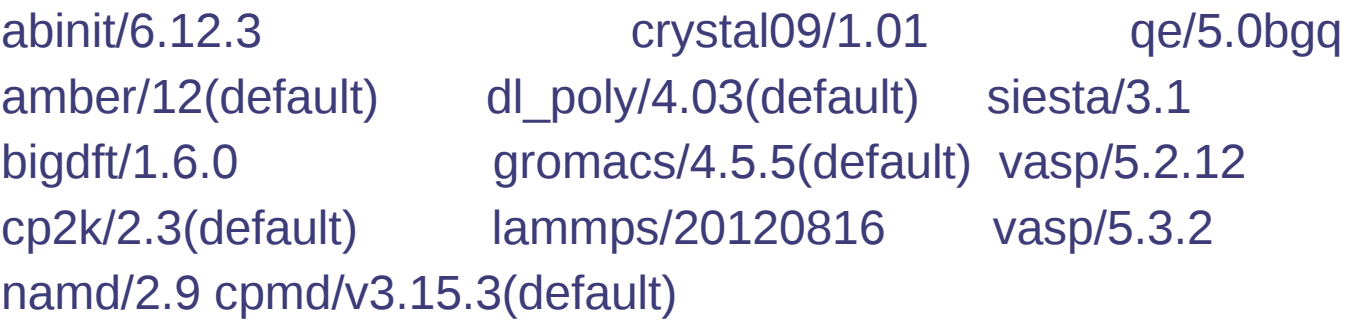

 Load a specific module, i.e. set specific env vars > module load <module name>

Summer School on

- **Show the variables set by a module** 
	- > module show <module name>
- **Retrieve informations of a module** 
	- > module help <module name>

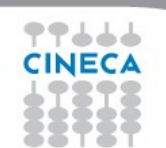

## FERMI

#### Summer School on **PARALLEL COMPUTING**

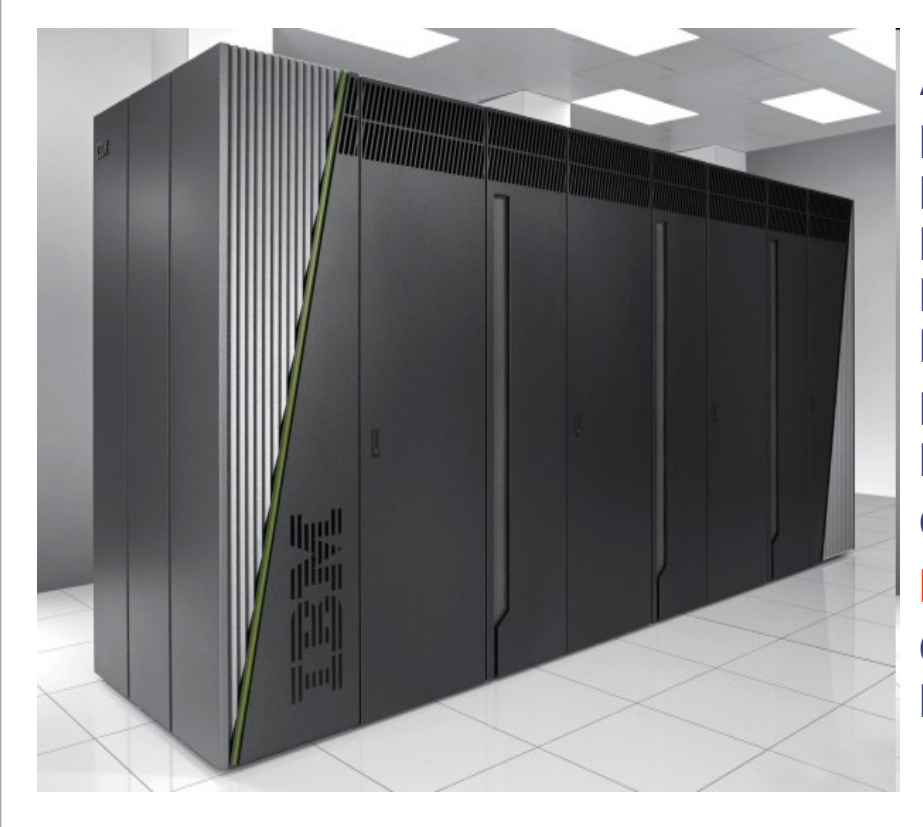

**Architecture**: BlueGene/Q **Processor**: IBM PowerA2, 1.6 GHz **Number of processors (cores)**: 163840 **Number of nodes**: 10240 (16 cores per node) **RAM**: 160 TB (16 GB/core) **Interconnection network**: Internal (5D torus) **Disk space**: 2 PB **Power consumption**: ~1 MW **Operative system**: Linux (on surface) **Peak performance**: 2 PFlop/s **Compilers**: Fortran, C, C++ **Parallel libraries**: MPI,OpenMP

Login: ssh <username>@login.fermi.cineca.it

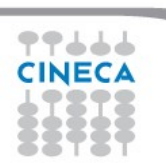

## FERMI architecture

#### Summer School on PARALLEL **COMPUTING**

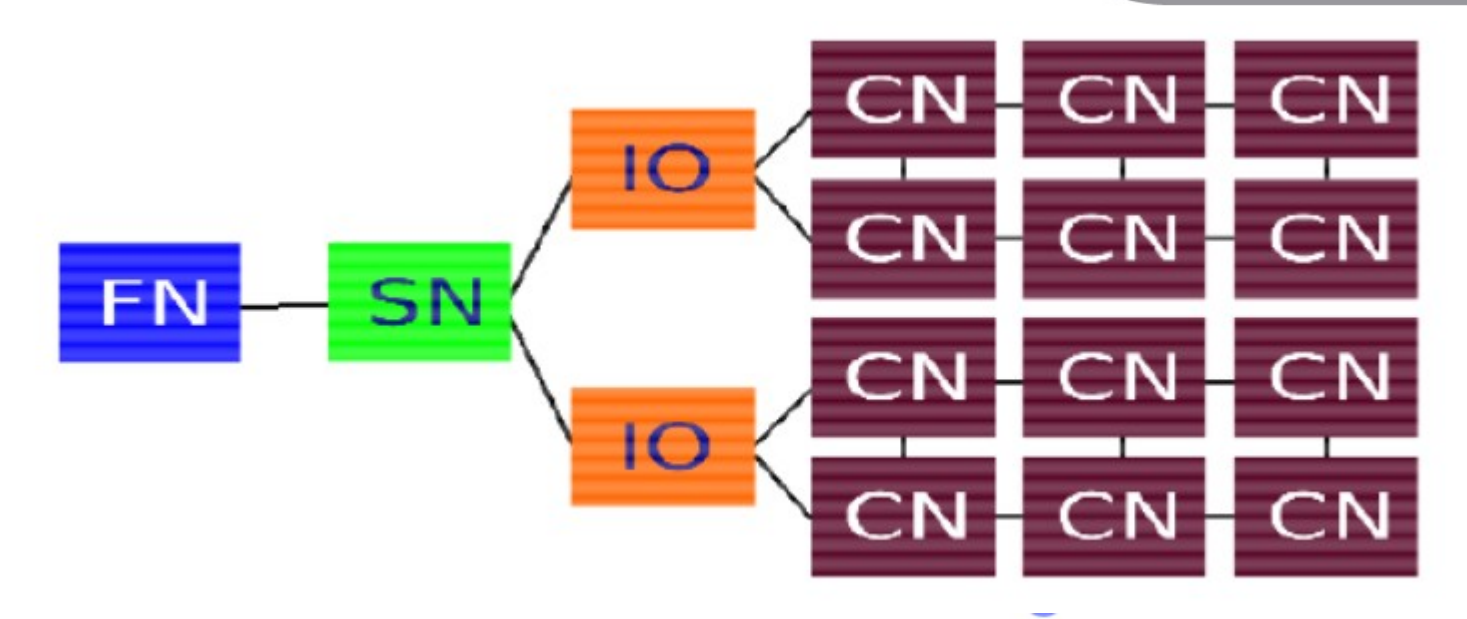

- **Front-end nodes (FN), dedicated for user's to login, compile** programs, submit jobs, query job status, debug applications
- Service nodes (SN), perform system management services, create and monitoring processes, initialize and monitor hardware, configure partitions, control jobs, store statistics
- l'on nodes (IO), provide a number of OS services, such as files, sockets, process management, debugging
- **Compute nodes (CN)**, run user application, limited OS services

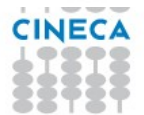

# CROSS - COMPILATION

• Architectures of **compute nodes** and **login nodes** are different (both cpu and O.S.)

Summer School on PARALLEI

COMPUTIN

- ... and you cannot log into the compute nodes
- you need to **compile on the login nodes targeting the compute node** architecture **(***cross-compiling***)**
- you can rely on the available **wrappers** (they do all the dirty work for you)
	- <sup>o</sup> it's only matter of **selecting the right wrapper**

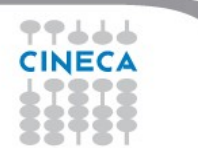

## **COMPILER FAMILIES**

**Summer** School on **PARALLEL COMPUTING** 

Two Different compilers family for both front-end and back-end nodes

- **IBM Compilers**  $\bullet$
- **GNU Compilers** ٠

444

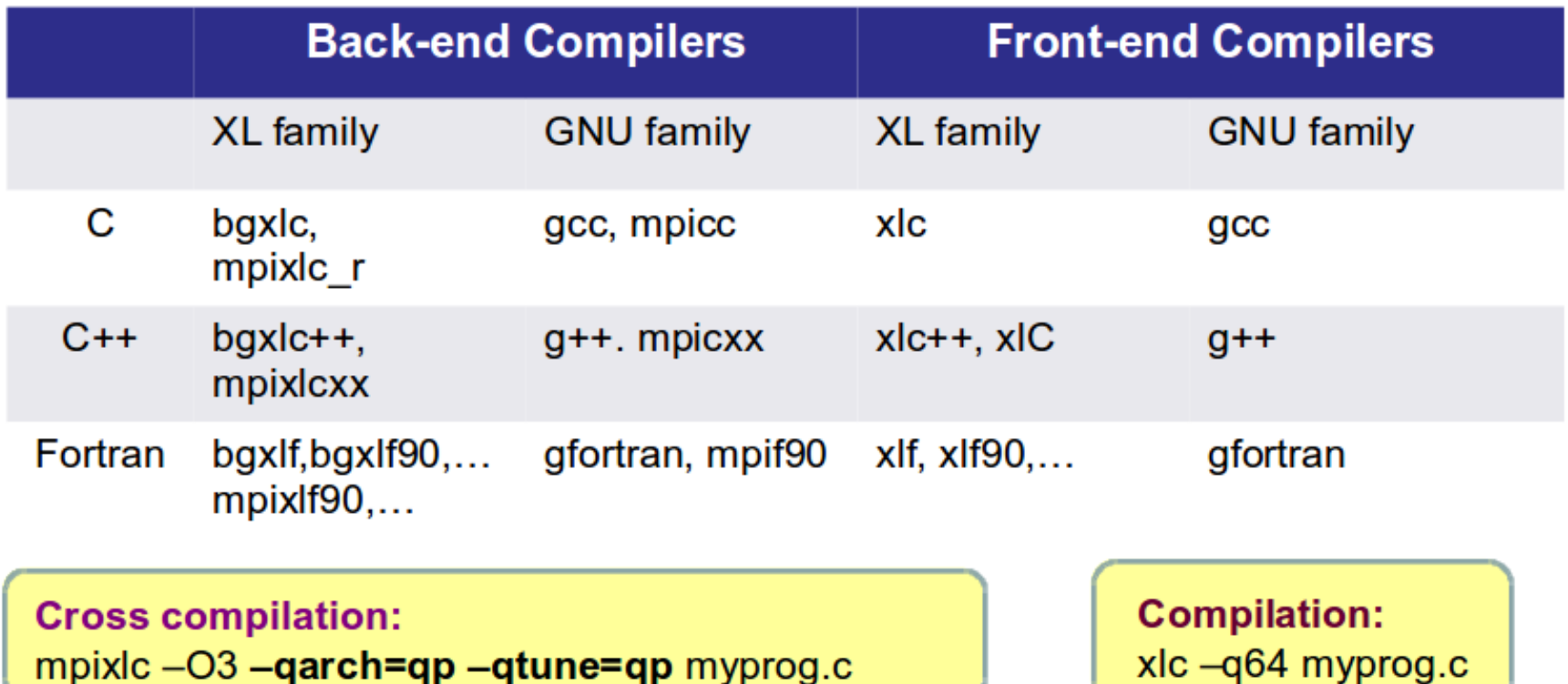

Summer School on PARALLEL **COMPLITIN** 

- command line
	- > ./myexe
		- **On Front-end nodes**
- batch mode
	- **On Back-end or Front-end nodes**
	- > llsubmit job.cmd

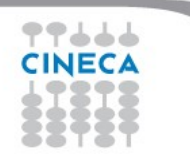

# EXECUTION Back End nodes

#### Summer School on PARALLEI **COMPUTING**

- **Parallel** execution
- **Executable compiled with serial or parallel BE compilers**

>bgq-gnu/4.4.6 >bgq-xl/1.0

- **NO command line** execution
- **Batch** execution (from 64 compute nodes up to 4196 compute nodes, wall clock time up to 24 h)
- **Runjob** command >runjob <options> >man runjob

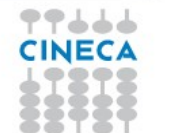

# BATCH EXECUTION

Summer School on PARALLEL **COMPUTING** 

- USER EXECUTABLE
	- **Shell** interpreter path #!/bin/bash
	- **Load Leveler Scheduler** Keywords
		- # @
		- # @ # @
	- …………. **Variables** inizialization
	- **Execution** line >runjob <runjob options> : ./myexe <myexe\_options>

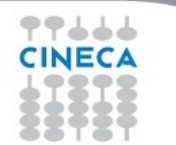

# BATCH EXECUTION

Summer School on PARALLEI **COMPUTIN** 

- MODULE EXECUTABLE
	- **Shell** interpreter path #!/bin/bash
	- **Load Leveler Scheduler** Keywords
		- # @ # @
		- $# ③$
	- …………. **Variables** inizialization module load <module name>
	- **Execution** line >runjob <runjob\_options> : \$MODULE\_HOME/bin/exe <exe\_options>

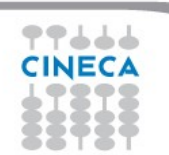

## General LL KEYWORDS

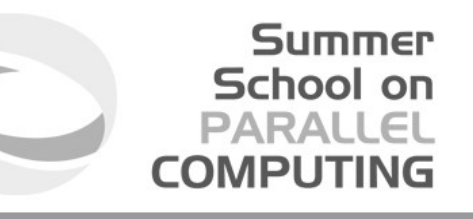

#  $\omega$  job name = myname

- $\#\bigcirc$  output = \$(job\_name).\$(jobid).out
- # @ error =  $\frac{1}{2}$ (job name).  $\frac{1}{2}$ (jobid).err
- $\#\bigcirc$  environment = COPY\_ALL  $\#\bigcirc$  export all variables from your submission shell
- **# @ job\_type = bluegene**

#  $\omega$  wall clock limit = 00:10:00 # execution time h:m:s

- #  $\omega$  bg size = 64 # compute nodes number
- # @ notification = always|never|start|complete|error
- #  $\omega$  notify user = <email address>
- # @ account  $no =$  <br/>budget name> # saldo –b
- # @ queue # indicates keyword section is completed

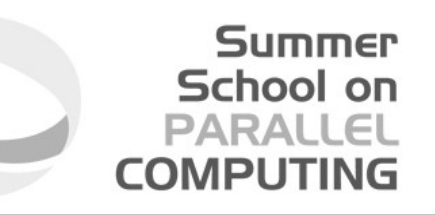

- --exe path name for the executable to run runjob --exe <exe\_name>
- --args Arguments for the executable specified by --exe runjob --exe <exe\_name> --args "<option1> <option2>"
	- It's easier to use ':' syntax instead of --exe and –args runjob : ./executable arg1 arg2 ...

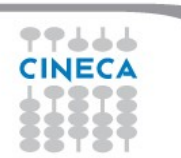

Summer School on

--ranks-per-node number of ranks (MPI tasks) per compute node. Valid values are 1 (default), 2, 4, 8, 16, 32 and 64

bg  $size = 128$ runjob --ranks-per-node 1 : ./exe <options>

--np total number of ranks (MPI tasks)

bg  $size = 128$ runjob --np 128 --ranks-per-node 1: ./exe <options> runjob --np 512 --ranks-per-node 4: ./exe <options> #serial job:

runjob --np 1 --ranks-per-node 1: ./exe <options>

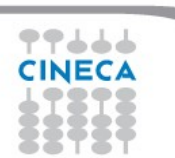

Summer School on

--envs Sets the environment variables to export on the compute nodes

bg  $size = 128$ #MPI/OpenMP job (foreach MPI task 16 threads) runjob -n 128 --ranks-per-node 1 --envs OMP\_NUM\_THREADS=16 : ./exe <options>

--exp-env Exports an environment variable from the current environment to the job

bg  $size = 128$ export OMP\_NUM\_THREADS=16 runjob --np 128 --ranks-per-node 1 --exp-env OMP\_NUM\_THREADS : ./exe <options>

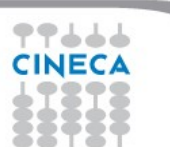

Summer School on

--envs Sets the environment variables to export on the compute nodes

bg  $size = 128$ #MPI/OpenMP job (foreach MPI task 16 threads) runjob -n 128 --ranks-per-node 1 --envs OMP\_NUM\_THREADS=16 : ./exe <options>

--exp-env Exports an environment variable from the current environment to the job

bg  $size = 128$ export OMP\_NUM\_THREADS=16 runjob --np 128 --ranks-per-node 1 --exp-env OMP\_NUM\_THREADS : ./exe <options>

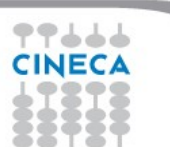

## LL COMMANDS

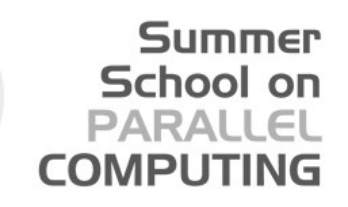

llsubmit llsubmit job.cmd

### llq llq -u \$USER  $[$ sgiulian@fen07 ~]\$ llq -u amarani0

Id Owner Submitted ST PRI Class Running On ------------------------ ---------- ----------- -- --- ------------ ---- **fen04.7334.0** amarani0 9/21 15:11 I 50 parallel

1 job step(s) in query, 1 waiting, 0 pending, 0 running, 0 held, 0 preempted

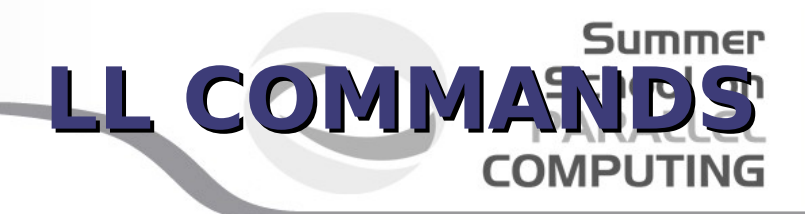

## $\text{IIq}$  -l  $\text{Qo}$  id  $\text{Q}$

- will print a more verbose output will be generated for job id
- In particular you'll be notified about the bgsize you requested and the real bgsize allocated:

BG Size Requested: 1024 BG Size Allocated: 1024 BG Shape Requested: BG Shape Allocated: 1x1x1x2 BG Connectivity Requested: Mesh BG Connectivity Allocated: Torus Torus Torus Torus ………………………………

#### **llcancel** >llcancel <job id>

………………………………

 ……………………………… ………………………………

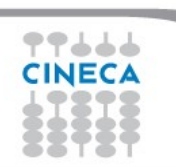

## LoadLeveler QUEUES

**Summer** School on **PARALLEL COMPUTING** 

• Debug 2 racks with 16 I/O nodes

- TEST Short time (64 compute nodes, 30 min)
- **# @ wall\_clock\_limit = up to 24h # @ bg\_size = 64**

• Longdebug

2 racks with 16 I/O nodes

**Long time (64 compute nodes,**  $> 30$  min)

• Parallel

8 racks with 8 I/O nodes

**PRODUCTION (from 128 to 2048** compute notes)

**# @ wall\_clock\_limit = up to 24h # @ bg\_size = from 64 to 4196**

• bigpar

8 racks with 8 I/O nodes

 I/O intensive jobs (from 64 to 512 compute nodes)

# Useful links documentation

Summer School on PARALLEI **COMPLITING** 

Job command file keyword descriptions IBM

• http://publib.boulder.ibm.com/infocenter/clresctr/vxrx/index.jsp? topic=/com.ibm.cluster.loadl.v5r1.load100.doc/am2ug\_sbmbgjbs.htm

### FERMI's User guides

- http://www.hpc.cineca.it/content/ibm-fermi-user-guide
- http://www.hpc.cineca.it/content/batch-scheduler-loadleveler-0